## **Néfele Wizard**

Todos los comienzos son difíciles pero vamos a echarte una mano.

Si acabas de llegar a Néfele pero al menos conoces algo de Xailer y tienes al menos la versión Xailer Personal que es gratuita, empezar tu primera aplicación con Néfele te costará 5 minutos y las siguientes menos de 1.

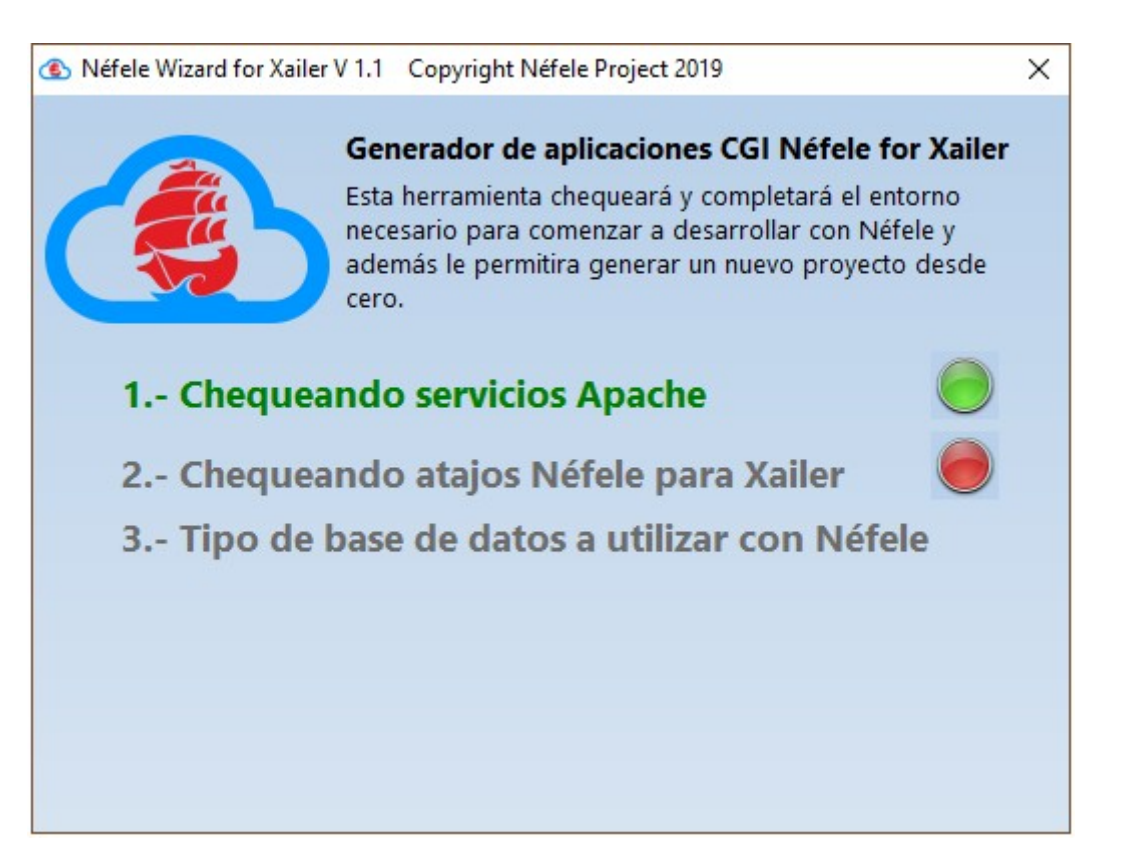

Este **Wizard** que distribuimos en un ejecutable **NefeleWizard.Exe** simplemente se ejecuta y se encarga de todo.

**1.** Verifica si el servidor Apache está instalado en tu Windows, si no lo está te lleva a la página web de Descarga para que lo descargues y lo instales. Cuando está instalado lo configura y pone en marcha el servicio.

**2.** Genera unos atajos en el IDE de Xailer para después trabajar mucho más rápido con Néfele.

**3.** Pide un tipo de BBDD a utilizar a elegir entre DBase, SQLite o Mysql/MariaDB para montar el AddOn correspondiente

**4.** Pulsando sobre el botón Generar nuevo proyecto Néfele nos solicitará una carpeta a crear en el disco (p.e. Prueba) y con la carpeta creada y seleccionada pulsamos Aceptar para que se cree un proyecto base de una app Web y sea presentado en pantalla para compilarlo pulsando F9 y entrar en un navegador (preferentemente Chrome) y teclear en la barra de direcciones localhost/prueba y aparecerá nuestra app Web andando.

A partir de aquí se puede quitar y añadir lo que se necesite y seguir compilando F9 y refrescando el navegador con F5 para ver el resultado al momento y funciona. Así verás el código fuente necesario

para saber como se crea lo básico: imágenes, textos, botones, ejecución de código al pulsar un botón, etc.

## **Atajos de Xailer**

Como decía en el punto 2 se añaden unos atajos a Xailer para que a partir de este momento sea más sencillo y rápido desarrollar nuestra app Web. Por ejemplo si queremos añadir un botón nuevo a nuestra Web basta con teclear en el editor la palabra clave **wButton** y pulsar **Ctrl+B** para que automáticamente aparezca el código básico necesario para este objeto que es el siguiente:

```
 With Object WButton():New(:WO)
 :cId := Nil //Conviene poner uno
  :cText := "Texto del button"
  :cOnClick := "Action del button"
 : cIcon := "apps"
 : l Large : : = \cdot \mathsf{T}.
  :lCenter := .T.
  :Create()
End With
```
El [wButton](https://nefele.dev/wiki/controles/wbutton) tiene más propiedades pero estas son las más habituales y con ellas podremos pulsar ya F9 y el botón aparece en el navegador con F5.

Casi todos los controles tiene su atajo y se irán completando próximamente:

Los actuales son:

- WPageWeb
- WPanel
- WLabel
- WButton
- WImage
- WMsaAlert
- WForm
- WEdit
- WSeparador
- WBevel
- WDatePicker
- WTimePicker
- WComboBox
- WSwitch
- WRadioMenu

From: <https://nefele.dev/wiki/>- **Nefele Project**

Permanent link: **<https://nefele.dev/wiki/utilidades/nefelewizard?rev=1577999461>**

Last update: **21/07/2020 10:50**

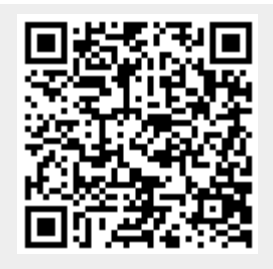